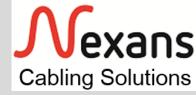

## **New Generation Tenderbooks**

Quick User Guide

V 1.1

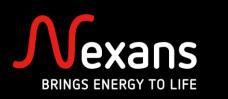

#### **New Generation Tenderbooks**

Thank you for your interest in the NCS NG Tenderbooks for Building, Data Centre & FTTO

Three files (Zipped) are available:

- Building tenderbook
- Data Centre tenderbook
- FTTO tenderbook

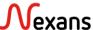

### Content of the ZIP files

The NG Building tenderbook zip file contains

- The Master Building tenderbook document
- This Quick User Guide

#### **Building Structured Cabling System**

#### Request For Proposal

Modular master document to be tailored according to the requirements for the considered project

Prepared for Cat.<u>n</u> / Class <u>m</u> – <u>x/x</u>TP copper sub-systems & .

O<u>vn</u> fibre sub-system

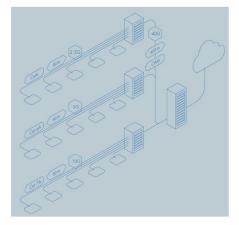

Revision 2.0 © Nexans Cabling Solutions NCS Building tenderbook NG 2\_01.do

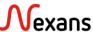

### Content of the ZIP files

The NG Data Centre tenderbook zip file contains

- The Master DC tenderbook document
- This Quick User Guide

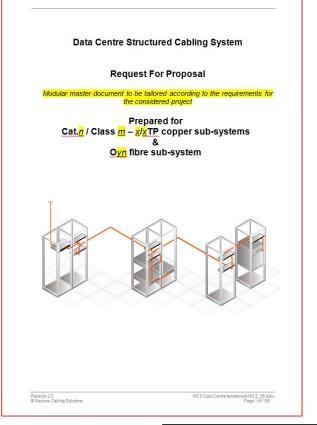

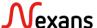

#### Content of the ZIP files

The NG FTTO tenderbook zip file contains

- The Master FTTO tenderbook document
- This Quick User Guide

#### Building Structured FTTO Cabling System

Request For Proposal

#### Prepared for

OM3 / OM4 / OS2 fibre system
using
pre-terminated assemblies / extractable bundle
in physical Star / Ring topology

(Please keep only the technology and topology you want to use)

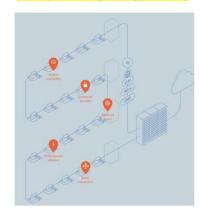

Revision 2.11 © Nexans Cabling Solutions NCS FTTO tenderbook NG 2\_11.do

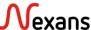

- The master document contains every chapter for all tender types
- You review and tailor it according to your own needs
- You'll also find instructions or notes highlighted in yellow all along the master document

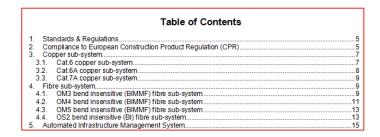

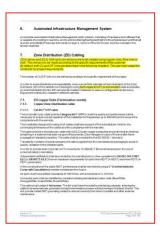

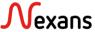

All possible versions are contained into the master document

Using the "outline view" mode of MS word the content of the document can be reduced to the main chapter headings or

be expanded level by level

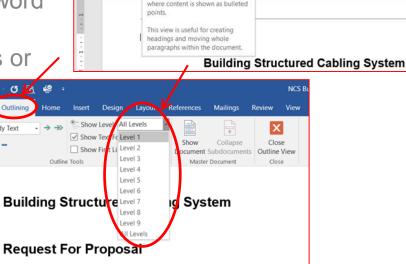

See your document in outline form

Design Layout References Mailings Review

Gridlines

Navigation Pane

O 16

Mode Layout Layout 2 . 1 . 1 . 1 .

O Z

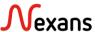

**NCS Buil** 

1 - 7 - 1 - 8 - 1 - 9 - 1 - 10 - 1 - 11 - 1 - 12 - 1 - 13 - 1 - 14 - 1 - 15

- First select the level 1 to reduce the document to the main chapters headings
- Select and delete the chapters you don't need for your project.

Note: In the "outline view" mode deleting a chapter heading will delete its full content

For instance if an intelligent cabling system is not needed delete the chapters 5, 9, 10 and 11

Note: The numbering of the chapters is automatically updated

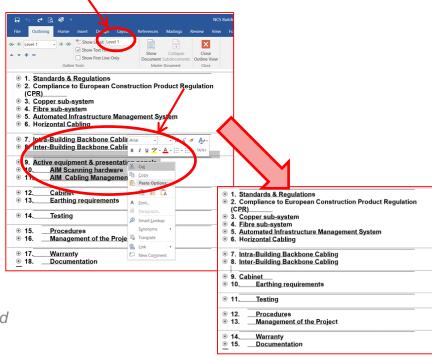

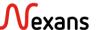

- Select level 2 to expand the document to the next level
- Select and delete the sub-chapters you don't need for your project

For instance if you need a cat.7A copper sub-system delete all sub-chapters related to the copper categories you don't need.

Note: The numbering of the chapters is automatically updated

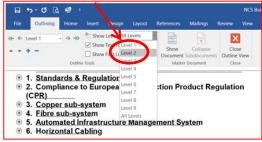

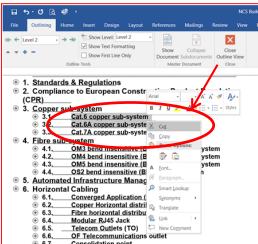

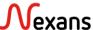

- Continue the process with the next levels
  - Building tenderbook: 4 levels
  - Data Centre tenderbook: 5 levels
  - > FTTO tenderbook: 4 levels

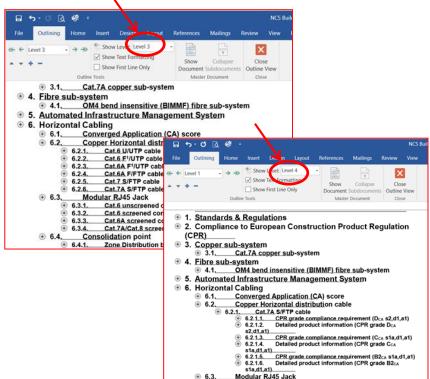

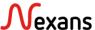

- About CPR grades of the cables and pre-terminated assemblies
  - For some products several grades are available
  - Just delete the ones you don't need

Note: See the chapter 2 of any tenderbook to learn more about the new European CPR regulation

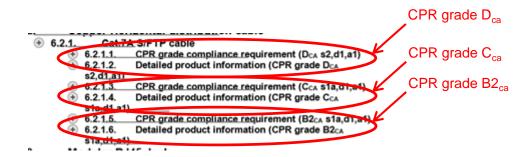

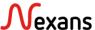

- About the "detailed product information" sub-chapters
  - For every proposed product specific sub-chapters presenting pictures of the products and some examples of Nexans product references and description are now included
  - ➤ If it is not needed or not allowed for your project just delete all the subchapters named "detailed product information"

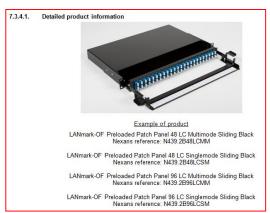

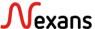

At the end of the process close the outline view

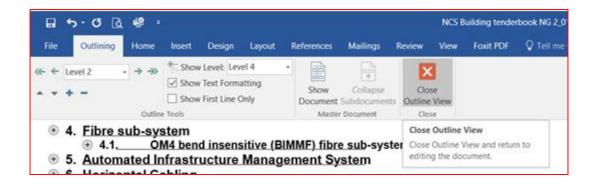

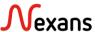

- Delete all instruction texts and the first instruction page
- Update the cover page with the selected solutions
- Right click into the table of content and select 'update field' and choose 'update entire table'

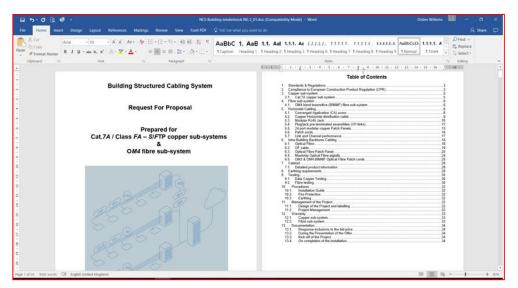

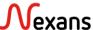

To change and/or update the headers and footers:

- Just double click on it and you'll gain access to the texts
- Changes will be applied to the whole document

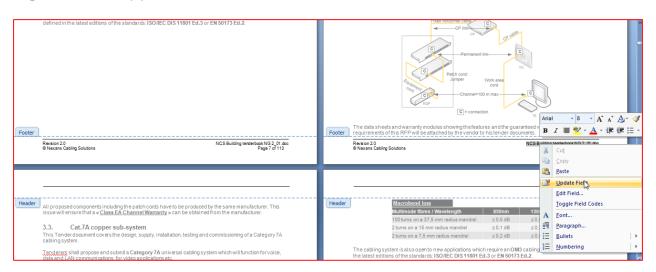

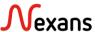

# Support and feedback

Should you need support or have any comments

Please be in touch with the Central NCS Support Department

didier.willems@nexans.com

koen.deruytter@nexans.com

Nexans Cabling Solutions http://www.nexans.com/lansystems

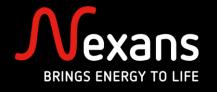